## Welcome to BST 281 Lab 2

7 Feb, 2019

#### Mike MacArthur

## macarthur@g.harvard.edu

Office Hours: Fridays 9-10a

FXB 2nd floor atrium

## No office hours this Friday

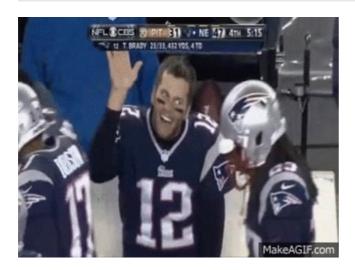

### Homework

## First homework due Monday 2/11 by 11:59p on Canvas

Extensions are allowed but must be approved *in advance* (The day before is not in advance)

 $\label{thm:local_equation} \mbox{Homew ork can be downloaded and submitted from the Assignments section of Canvas}$ 

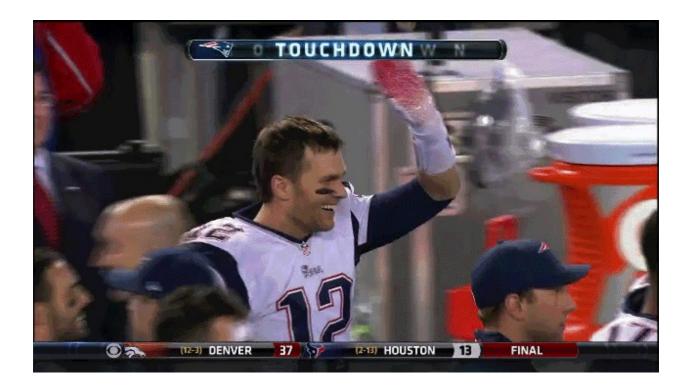

## Lab Agenda

- 1. Cluster Tutorial
  - i. Thanks Francesco!
- 2. Simple Python Commands
- 3. Simple Command Line
- 4. Open Questions

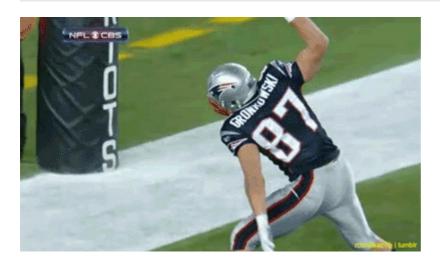

# **Python Practice**

1. Open python

- o python
- 2. Test the following commands

```
o print("Nice to meet you")
o name = "Mike"
o print("Nice to meet you %s" %name)
```

3. Test some simple mathematical commands:

```
o a = 1
o b = 2
o c = a + b
o print("What is the sum of a+b? %d" %c)
```

Next we will run all of these commands at once by making them into a Python script.

- 1. In Atom copy and paste each of these lines into a new file
- 2. Save the file as "pythonTest.py"
  - o Note the directory that you saved in it!
- 3. In the command line navigate to the directory containing your new file and run it
  - o python pythonTest.py
- \*\* Command line practice
- 1. Log in to the cluster
  - o You are now in your home directory
- 2. List the entries in your home directory (maybe it is empty!)
- 3. Make an empty .txt document and save it in your home directory
- 4. List the entries in your home directory again confirm that your new document is there.
- 5. Make a new directory called "BSTpractice" in your home directory
- 6. Move your empty .txt file into your new directory.
- 7. Navigate into the new directory and confirm that your empty .txt file is there

```
def mult_fun(a, b):
    return a * b

print(mult_fun(5, 2))
print(mult_fun('z', 10))
```

• Now add a doctest section to the function

```
def mult_fun(a, b):
    """
    Multiplies two inputs

    :param a: first input to multiply
    :type a: num or str
    :param b: second input to multiply
    :type b: num or str
    :returns: num or str -- product of two inputs

>>> mult_fun(3, 2)
6

>>> mult_fun(3, 'b')
    'bbb'

"""
```

```
return a * b
print(mult_fun(5, 2))
print(mult_fun('z', 10))
```

• Finally, let's doctest our new script

python -m doctest -v newFunction.py

## **Pretty cool**

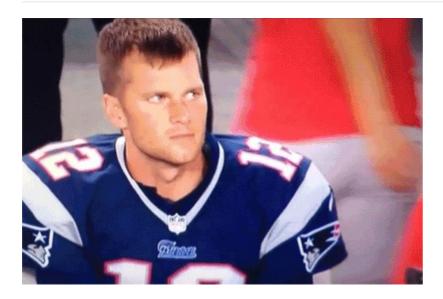

# **Troubleshooting and Python practice!**

#### Canvas Lab 2 Page

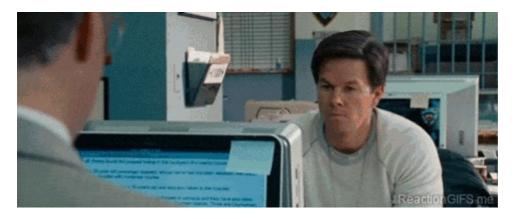

### Download the lab02\_practice.py file from Canvas

- Start a python instance in your terminal
  - o python
- Run the commands in python
  - o Fix any errors that are thrown when running the commands
- Using the python interpreter answ er the following questions

- i. How many elements are in aiX
- ii. What is the value of the last element of aiX
- o Remove the last element of aiX
- i. What are the value of the first three elements of aiX
- o Change the value of the second element to 100
- i. Generate a variable iXSum which is the sume of all elements in aiX
- ii. Create a command that will print the value of iXSum if it is greater than 0, or display a message if it is not
- iii. Create a new variable aList which is the sum of all elements in aiX and astrY
- iv. Create a new variable strMySting where the 12 in strNewString is replaced with any other number
- v. Create a new variable aiKeys which consists of the keys of hZ
- vi. Create a new variable aiSortedKeys which consists of the sorted keys of hZ

#### Making commands into a Python script

- 1. Open a new script and call it lab01\_script.py
- 2. (Optional) Optimize the script with a "shebang" line
- 3. Make a docstring as the next lines in your file

```
"""
<your name>
<today's date>
"""
```

- 4. Make a new block of code starting with if \_\_name\_\_ = "\_\_main\_\_":
- 5. In this block, create a variable strMessage = "Hello, World!" and print the message
- 6. Save the program and run it from the terminal
  - o python lab01\_script.py
- 7. In your script, under the \_\_name\_ = "\_\_main\_" block, create a variable called strName which stores your name as string
- 8. Make a function called funcGreet above the \_\_name\_\_ = "\_\_main\_\_" w hich takes a string input and prints "Hello, 'string'!"
- 9. Add funcGreet(strName) to the \_\_name\_\_ = "\_\_main\_\_" block
- 10. Run your script, you should see two outputs
- 11. Create another function called funcDivSum that takes two lists as an input and returns the ratio of their sums. Since division by zero is not allow ed the function could raise an exception if any sums are zero.
- 12. Inside the \_\_name\_\_ = "\_\_main\_\_" block, make two lists, aList1 and aList2. The sum of one of the should be zero. Create a variable dRatio which is the result of calling the function with those two lists and print it.
- 13. Save the script and run it
  - o python lab01\_script.py
- 14. Finally, to back to the script and make sure that neither aList1 nor aList2 have a sum of 0. Save the script and run it again: you should see three outputs.